Dispositivos externos

Guía del usuario

© Copyright 2007 Hewlett-Packard Development Company, L.P.

Windows es una marca comercial registrada de Microsoft Corporation en los Estados Unidos.

La información contenida en el presente documento está sujeta a cambios sin previo aviso. Las únicas garantías para los productos y servicios de HP están estipuladas en las declaraciones expresas de garantía que acompañan a dichos productos y servicios. La información contenida en este documento no debe interpretarse como una garantía adicional. HP no se responsabilizará por errores técnicos o de edición ni por omisiones contenidas en el presente documento.

Primera edición: enero de 2007

Número de referencia del documento: 430281-E51

## Tabla de contenidos

### 1 Uso de un dispositivo USB

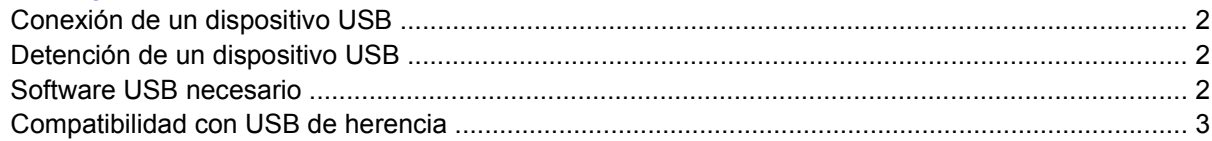

### 2 Uso del conector de acoplamiento

### 3 Uso del puerto de infrarrojos

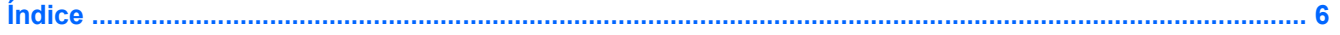

## <span id="page-4-0"></span>**1 Uso de un dispositivo USB**

El bus serie universal (USB) es una interfaz de hardware que se puede utilizar para conectar dispositivos externos opcionales, tales como un teclado USB, un mouse, una unidad, una impresora, un escáner, un concentrador o un producto de expansión opcional. Un concentrador proporciona puertos USB adicionales para el sistema y puede ser conectado al equipo o a otro concentrador.

Este equipo tiene tres puertos USB estándar.

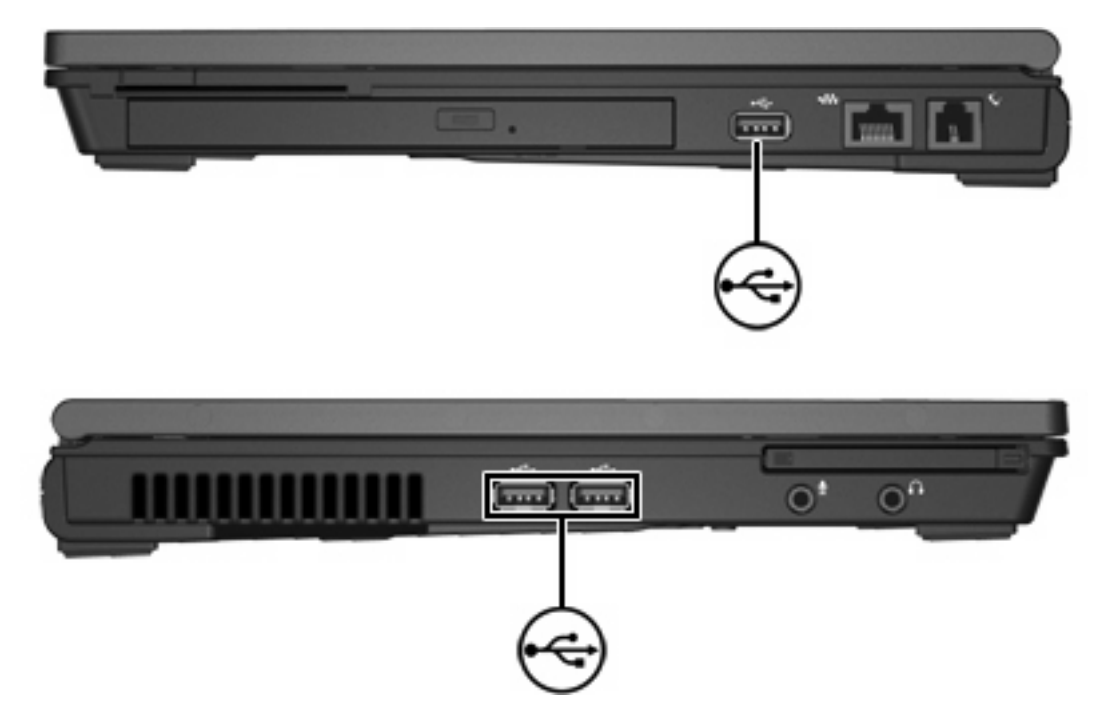

### <span id="page-5-0"></span>**Conexión de un dispositivo USB**

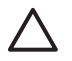

**PRECAUCIÓN** Para evitar dañar un conector USB, utilice la mínima fuerza posible para conectar un dispositivo USB.

Para conectar un dispositivo USB al equipo, conecte el cable USB del dispositivo al puerto USB. Oirá un sonido cuando se detecte el dispositivo.

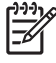

**Nota** La primera vez que conecte un dispositivo USB, aparecerá el mensaje "Instalando software de controlador de dispositivo" en el área de notificación (en el extremo derecho de la barra de tareas).

### **Detención de un dispositivo USB**

**PRECAUCIÓN** Para evitar la pérdida de información o impedir que el sistema deje de responder, detenga el dispositivo USB antes de extraerlo.

**PRECAUCIÓN** Para evitar dañar un conector USB, no tire del cable para desconectar el dispositivo USB.

Para detener un dispositivo USB:

**1.** Haga doble clic en el icono **Quitar hardware de forma segura** en el área de notificación, en el extremo derecho de la barra de tareas.

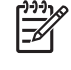

**Nota** Para visualizar el icono Quitar hardware de forma segura, haga clic en **Mostrar iconos ocultos** (**<** o **<<**) en el área de notificación.

**2.** Haga clic en el nombre del dispositivo en la lista.

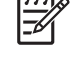

**Nota** Si el dispositivo USB no está en la lista, no es necesario desconectarlo antes de retirarlo.

**3.** Haga clic en **Detener** y, a continuación, presione **Aceptar**.

### **Software USB necesario**

Algunos dispositivos USB pueden necesitar software adicional que, generalmente, se incluye con el dispositivo. Para obtener más información acerca del software específico para un dispositivo, consulte la guía del usuario del dispositivo.

### <span id="page-6-0"></span>**Compatibilidad con USB de herencia**

La compatibilidad con USB de herencia (activado por función predeterminada) le permite:

- Usar un teclado, un mouse o un concentrador USB conectado a un puerto USB del equipo durante el inicio o en una aplicación o utilidad que no sea de Microsoft® Windows®.
- Iniciar o reiniciar a partir de un compartimiento multiuso externo opcional.

La compatibilidad con USB de herencia está activada por configuración de fábrica. Para desactivar o activar la compatibilidad con USB de herencia:

- **1.** Abra la utilidad de configuración iniciando o reiniciando el equipo y luego presione f10 mientras aparece el mensaje "F10 = ROM Based Setup" en el ángulo inferior izquierdo de la pantalla.
- **2.** Utilice las teclas de flecha para seleccionar **Configuración del sistema > Configuraciones de dispositivos** y, a continuación, presione intro.
- **3.** Utilice las teclas de flecha para activar o desactivar la compatibilidad con USB de herencia y, a continuación, presione f10.
- **4.** Para guardar sus preferencias y salir de la utilidad de configuración, use las teclas de flecha para seleccionar **Archivo > Salir guardando los cambios**. Luego, siga las instrucciones que aparecen en la pantalla.

Las preferencias se aplicarán al reiniciar el equipo.

## <span id="page-7-0"></span>**2 Uso del conector de acoplamiento**

El conector de acoplamiento le permite conectar el equipo a un dispositivo de acoplamiento opcional. Un dispositivo de acoplamiento opcional proporciona puertos y conectores adicionales que pueden utilizarse con el equipo.

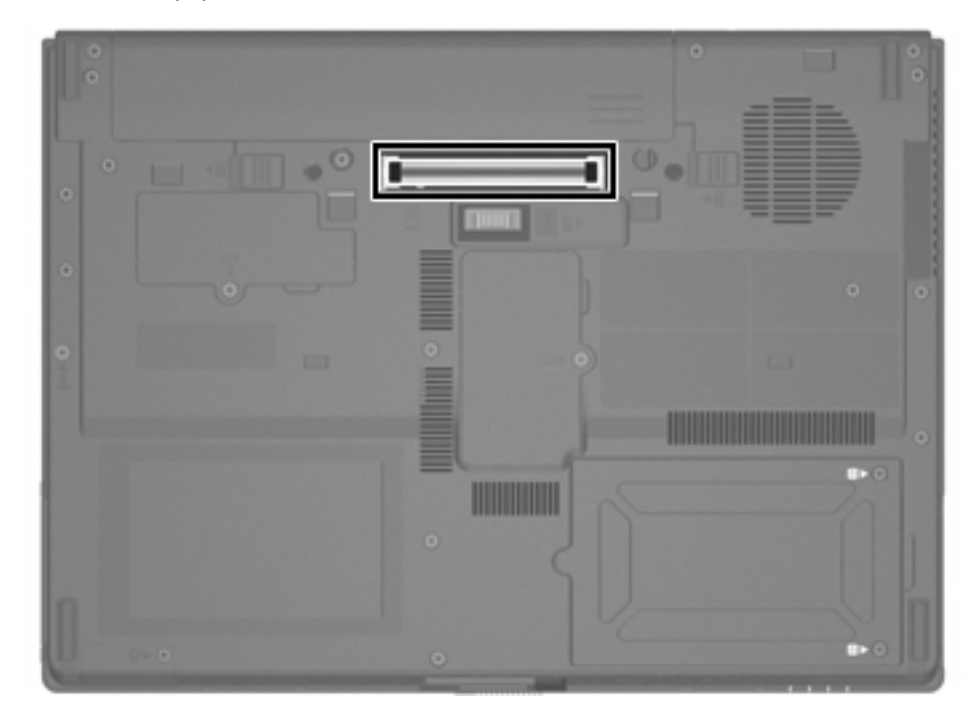

## <span id="page-8-0"></span>**3 Uso del puerto de infrarrojos**

El equipo cumple con IrDA —estándar 4 megabits por segundo (Mbps)— y puede comunicarse con otro dispositivo equipado con infrarrojos que también sea compatible con IrDA.

El puerto de infrarrojos admite conexiones de baja velocidad de hasta 115 kilobits por segundo (Kbps) y de alta velocidad de hasta 4 Mbps. El desempeño de la conexión infrarroja puede variar dependiendo del desempeño de los periféricos infrarrojos, la distancia entre los dispositivos infrarrojos y las aplicaciones utilizadas.

Las señales infrarrojas son enviadas a través de una transmisión invisible de luz infrarroja que requiere un camino de línea de visión sin obstrucciones.

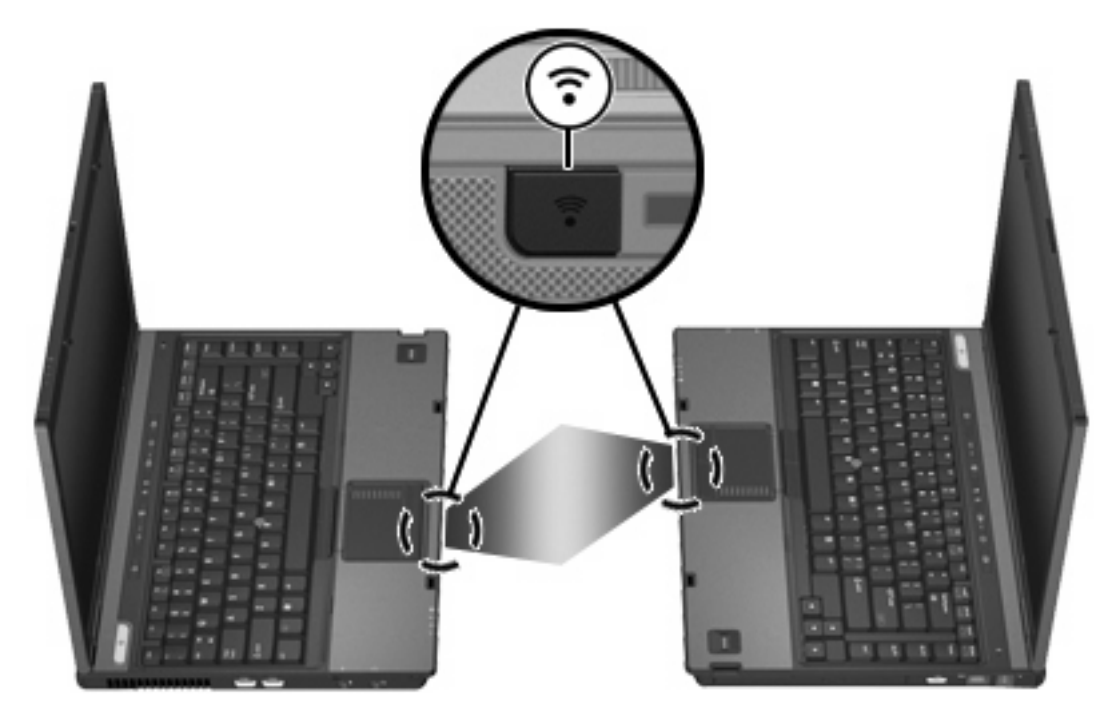

# <span id="page-9-0"></span>**Índice**

### **C**

cables USB [2](#page-5-0) Compatibilidad con USB de herencia [3](#page-6-0) concentradores [1](#page-4-0) conector de acoplamiento [4](#page-7-0)

### **D**

dispositivos USB conexión [2](#page-5-0) descripción [1](#page-4-0) detención [2](#page-5-0) software necesario [2](#page-5-0)

### **I**

infrarrojos [5](#page-8-0)

### **P**

puertos infrarrojos [5](#page-8-0) USB [1](#page-4-0)

#### **S**

software dispositivos USB [2](#page-5-0)

### **U**

USB, concentradores [1](#page-4-0) USB, conexión del cable [2](#page-5-0) USB, identificación de los puertos [1](#page-4-0) USB, software [2](#page-5-0)

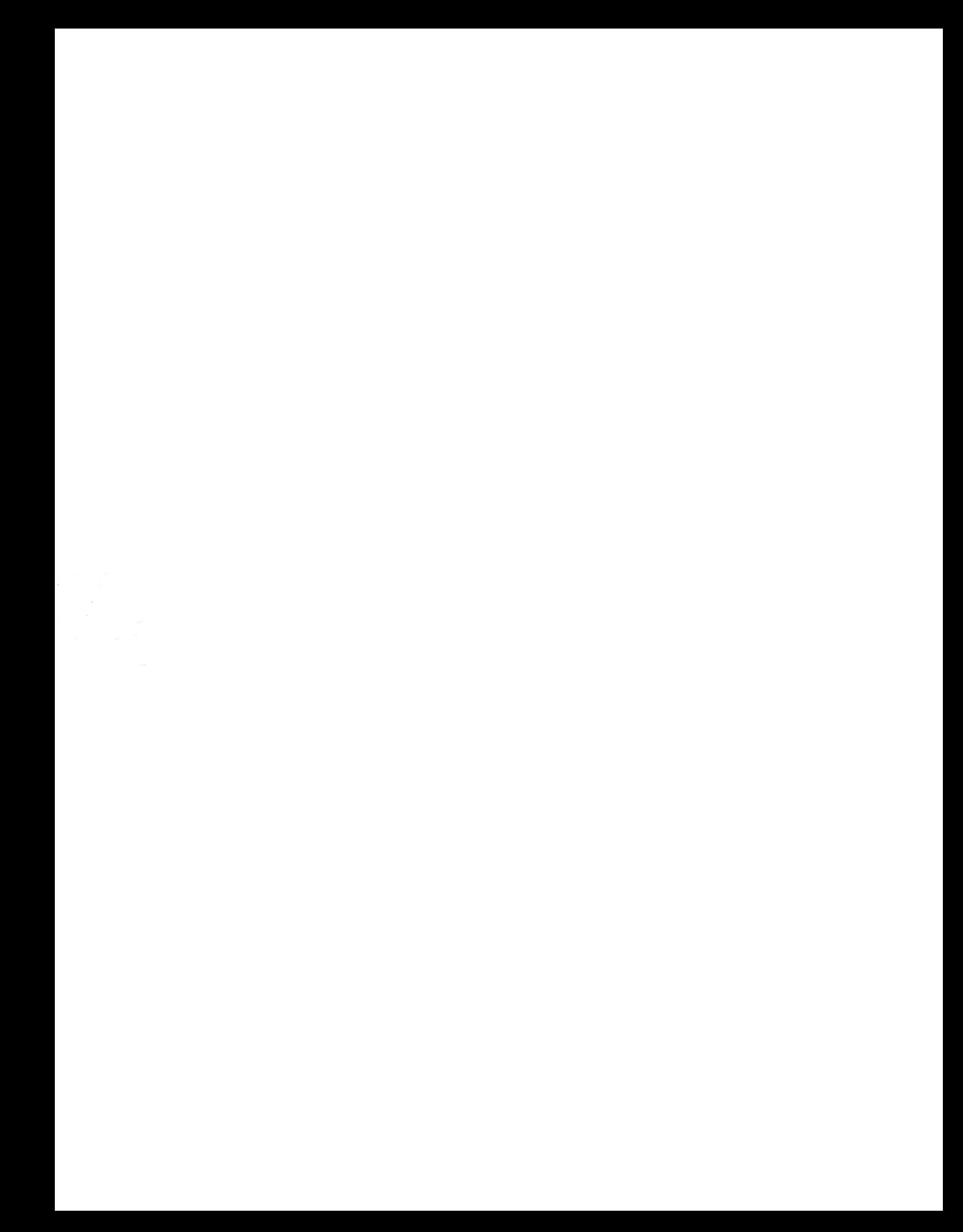